support@biorics.com  $\Box$  $\bigoplus$ www.biorics.com

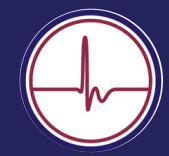

## **Wat te doen in geval Mindstretch geen data levert Beknopte Handleiding Labeltool Mindstretch**

Mindstretch biedt sinds kort de mogelijkheid om activiteiten te labelen. Hiermee kun je bijhouden welke activiteiten energie kosten en welke herstel opleveren.

Per dag wordt een chronologisch overzicht gemaakt van de verschillende gelabelde activiteiten.

- **1** Druk op het labelicoontje
- Start met het instellen van het tijdsinterval **2**
- Kies een categorie, kies je label\* en **3** geef optioneel aan hoe je je gedurende die activiteit voelde\*\*
- **4** Check je labeloverzicht
- \* Eventueel kun je zelf een nieuw type label aanmaken door op de "+" te drukken
- Informatie wordt nu nog niet getoond in het \*\* overzicht

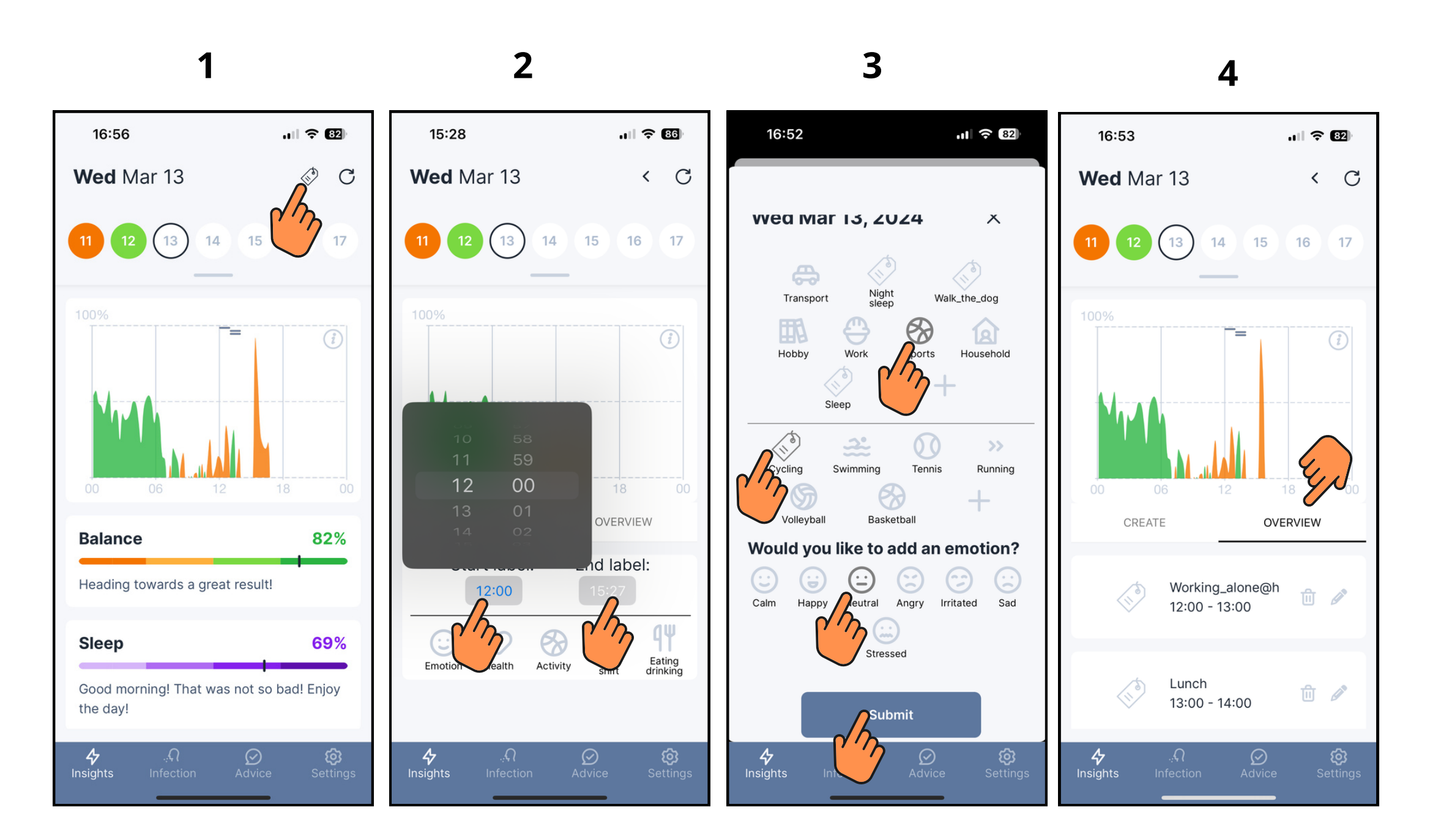

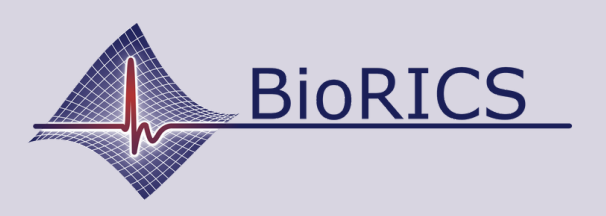

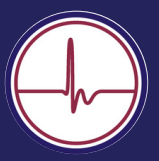